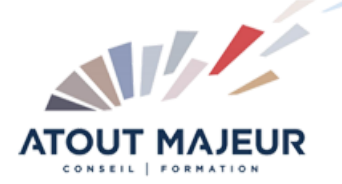

# **Durée de la formation :** 3 jours (21h)

## **Horaires de formation**

08h45 – 12h30 / 13h45 – 17h00

## **Pré-requis**

Connaître les formes géométriques fondamentales : rectangle, triangle, parallélisme, axe, arc, perpendiculaire, polygone. Connaître les termes associés aux dessins : section, plan de masse, rendu, champs de vision, point de vue.

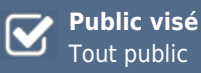

#### **Objectifs et compétences visées**

Dessiner aussi simplement que si vous dessiniez avec un crayon. Apprendre à modéliser en toute aisance avec une méthodologie efficace

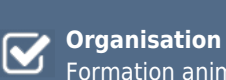

Formation animée en présentiel. Groupe de 3 à 8 personnes. Emargement signée par ½ journée par les stagiaires et le formateur. A l'issue du stage les apprenants renseignent un questionnaire d'évaluation à chaud qui est ensuite analysé par nos équipes.

#### **Le formateur**

La prestation est animée par un consultant formateur dont les compétences techniques, professionnelles et pédagogiques ont été validées par Atout Majeur.

#### **Moyens techniques et pédagogiques**

Alternance entre théorie et pratique. Mise à disposition d'une salle équipée. Support de cours.

#### **Validation des acquis et attestation**

Les exercices réalisés permettent de mesurer le degré de compréhension et d'acquisition des compétences visées. Une attestation de formation comportant les résultats de l'évaluation des acquis est délivrée en fin de formation.

# SketchUp Pro Initiation

## Présentation

Que peut-on faire avec Sketchup ? Différences entre la version pro et la version gratuite Présentation des logiciels complémentaires à Sketchup : Layout, Artlantis, plugins…

## Découvrir et personnaliser l'interface Sketchup sur son poste

Affichage des barres d'outils et des fenêtres / Raccourcis clavier /Ouvrir un modèle. Gérer les sauvegardes

## Les outils d'aide au dessin

Accrochages objets / Axes : XYZ Guides : Positionner des guides dans le sens des axes ou avec un certain angle. Afficher, masquer, supprimer les guides Masquer : des objets qui vous gênent Mesurer : des longueurs ou des rayons Sélection souris : Fenêtre capture, clic souris 1-2-3, Ctrl A

# Gérer votre affichage

Orbite : Tourner autour de votre dessin Panoramique : Déplacer votre feuille Zooms : Précédent, Suivant, Fenêtre, Etendu Vues standards : Dessus, Dessous, Droite, Gauche, Face, Derrière, Iso Caméra : Projection parallèle, Perspective, Perspective à 2 points

# Les outils pour dessiner

#### Arc, Boite, Cercle,

Ligne, Main levée, Polygone, Rectangle Modifier le nombre de segments ou le rayon d'un cercle, d'un arc ou d'un polygone Dessiner un arc tangent à 2 droites, Dessiner une séquence d'arcs tangents Convertir un arc en polygone, convertir en plusieurs segments Diviser une ligne en segments égaux, Décaler une ligne, Décaler une polyligne

#### Les outils de modifications

Copier : Coller sur place, Copier un certain nombre de fois un objet avec le même intervalle, Décaler une ligne Décaler : une polyligne

Déplacer : un objet, un point, une arête, une face (possibilité d'utiliser contrainte sur un axe) Diviser : en un certain nombre de segments une ligne, un arc, un cercle ou un polygone Eclater : Il est possible d'éclater un cercle, un arc, un polygone, une ligne à main levée

Faire pivoter : Faire pivoter un objet en prenant comme référence un autre objet, Faire du pliage, Réseau polaire Inverser les faces : Bien préparer son modèle en prévision du rendu final Mettre à l'échelle : Redimensionner un objet, Déformer un objet, Faire un miroir Pousser/Tirer : Créer des volumes, Percer un objet, Répéter plusieurs fois la même extrusion, Suivez-moi : Suivre un chemin entièrement ou partiellement, (tube, corniche, verre…)

# Organisation structurelle d'un modèle complexe

Bien structurer votre modèle pour faciliter la création et l'affichage Création de Groupes et de Composants

#### **Pour vous inscrire**

04.78.14.19.19 contact@atoutmajeur-ra.com / www.atoutmajeurlyon.com (Mise à jour : 06-2024)